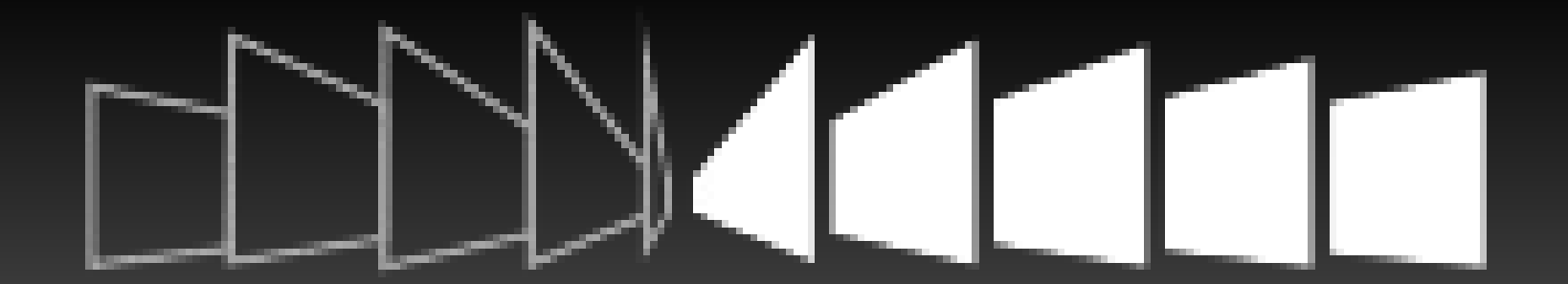

# PENSHIFT PaaS by Red Hat Cloud

## **Troy Dawson** Red Hat, Inc. October 27, 2011

# What Is **OpenShift** ???

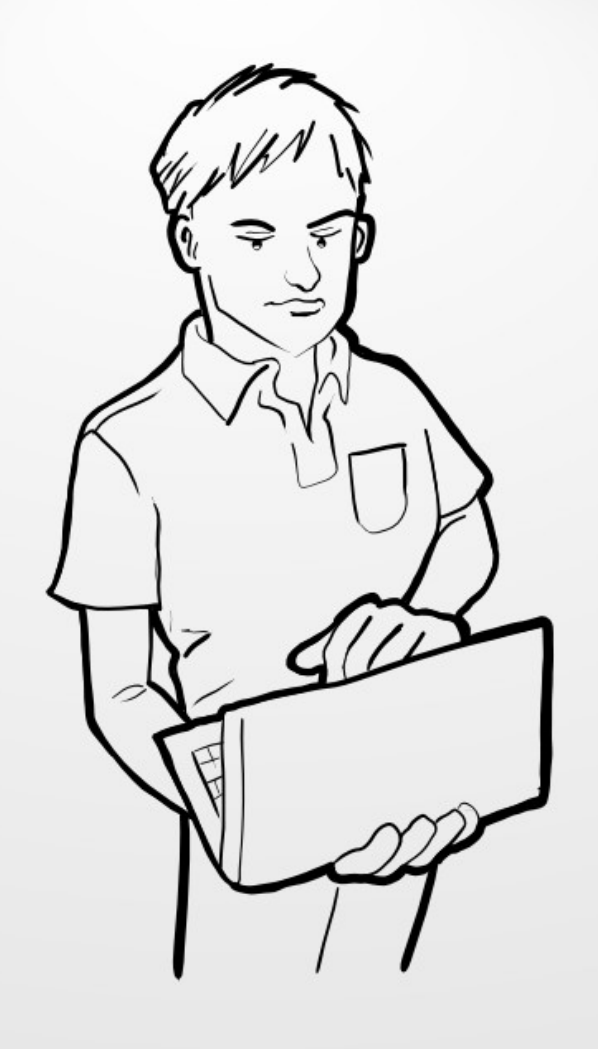

OpenShift is designed for anyone that develops and/or uses web applications.

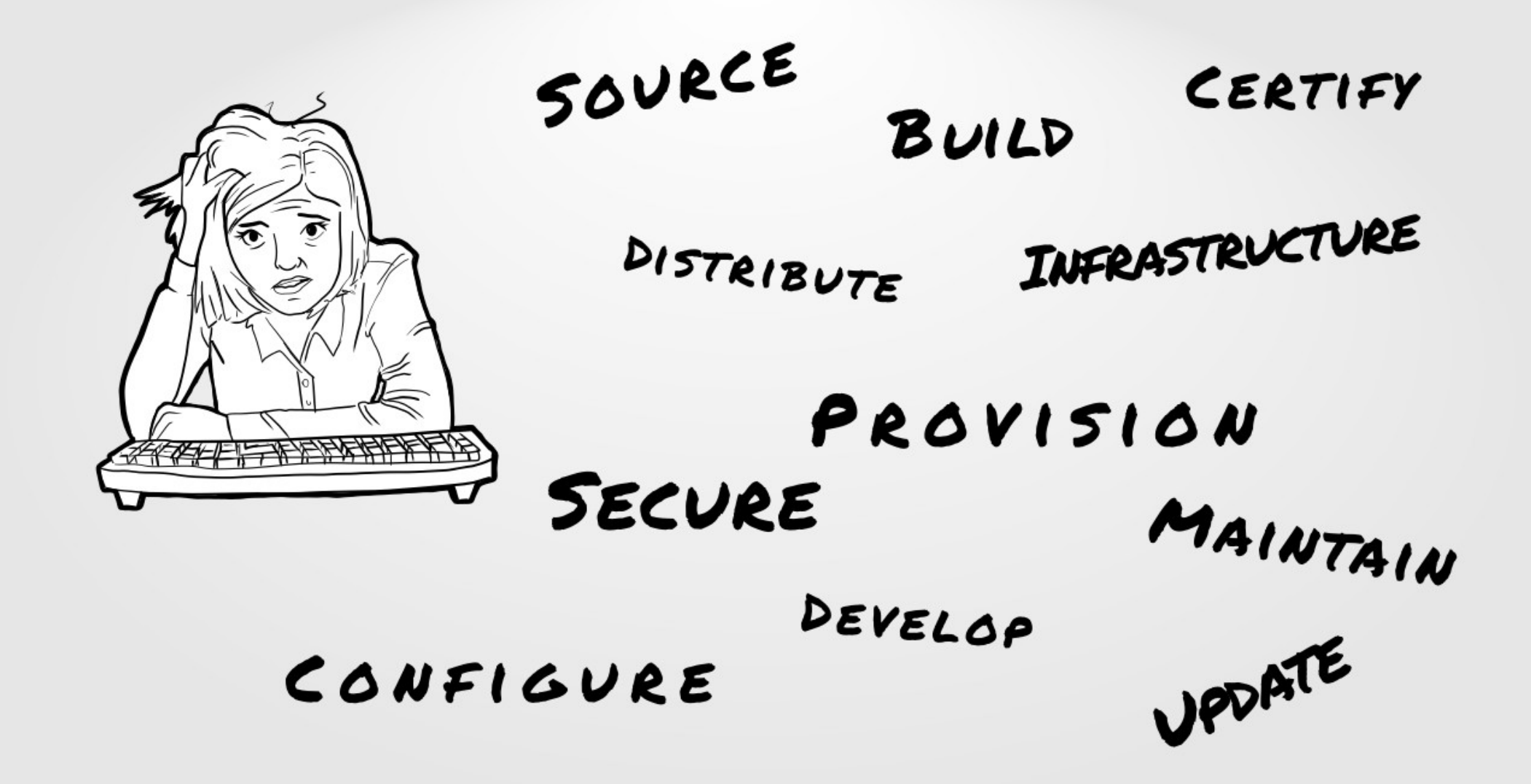

As you create and deploy your web site and applications things get complicated. It seems that working on your application is the least of your worries.

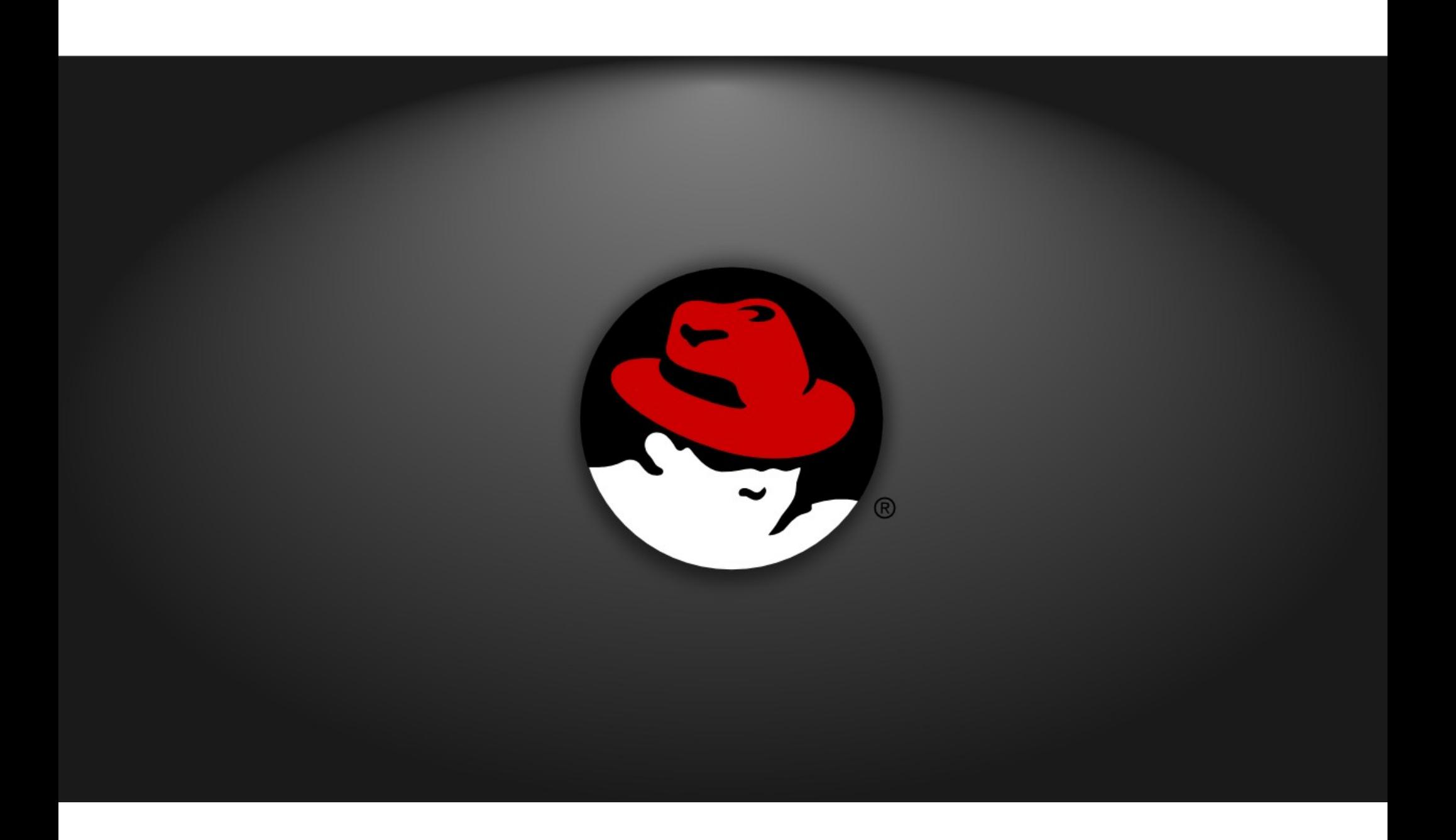

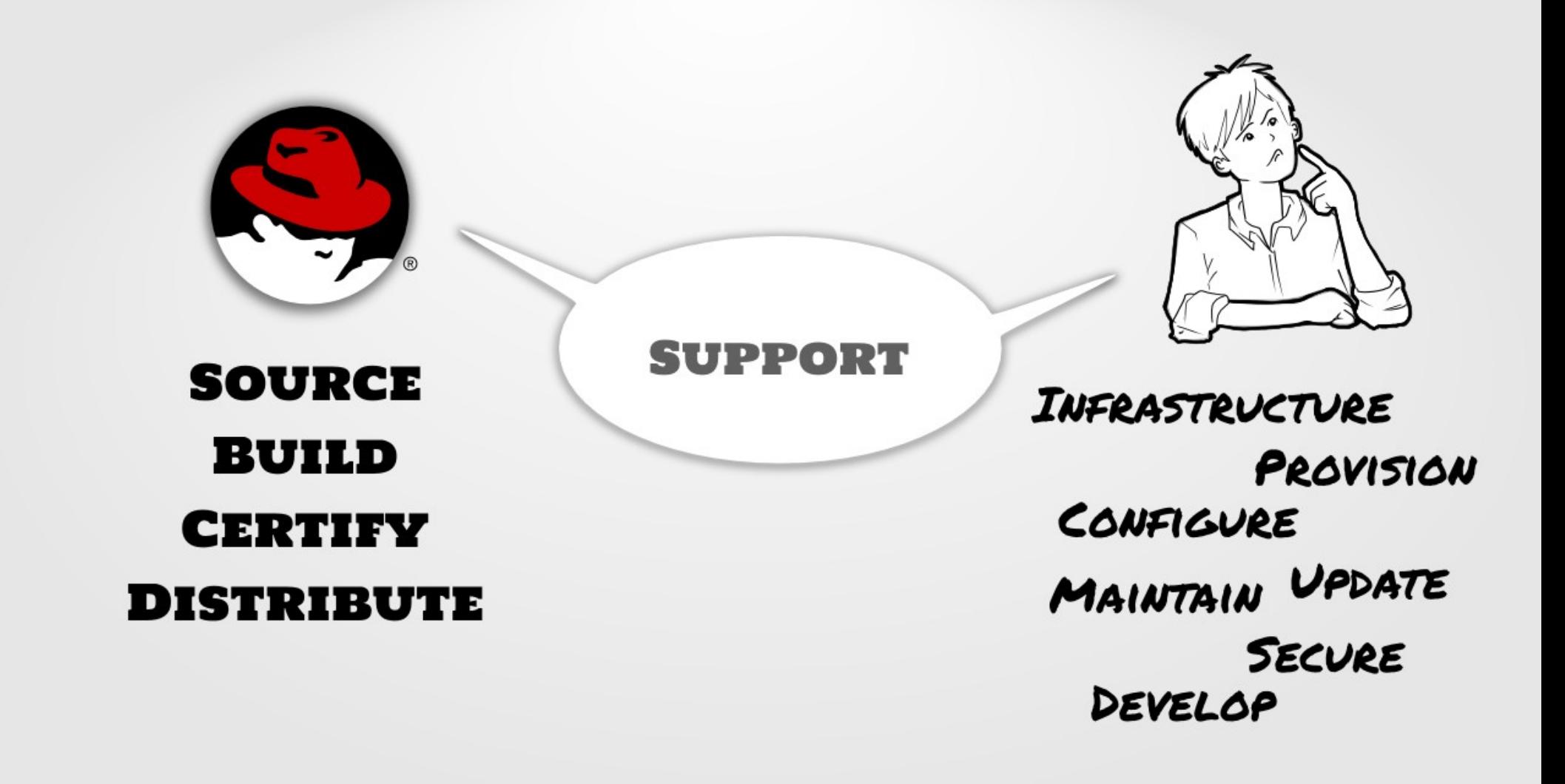

Using the RHEL infrastucture, Red Hat can take care of some of the worries. **But can it be easier?**

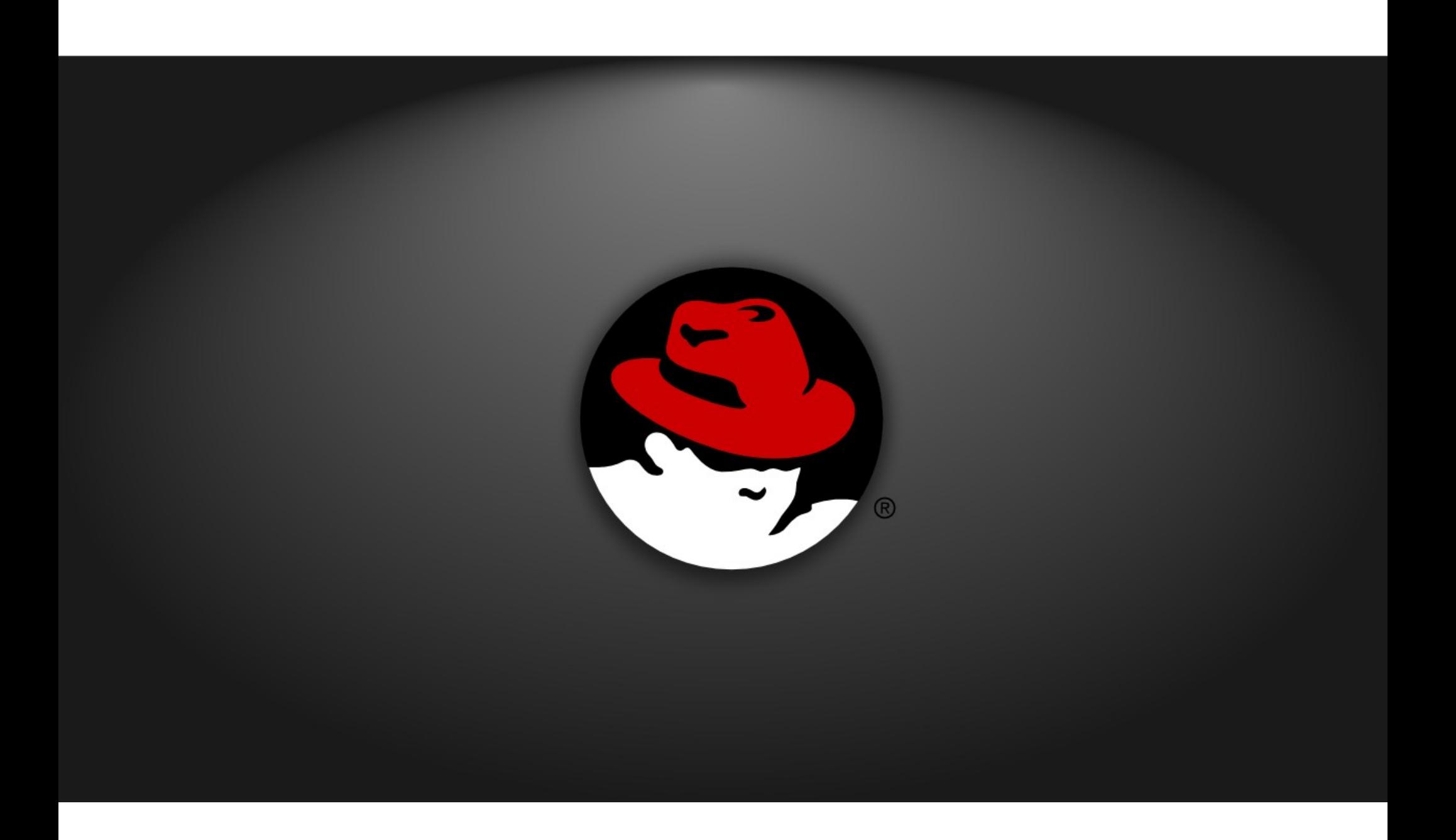

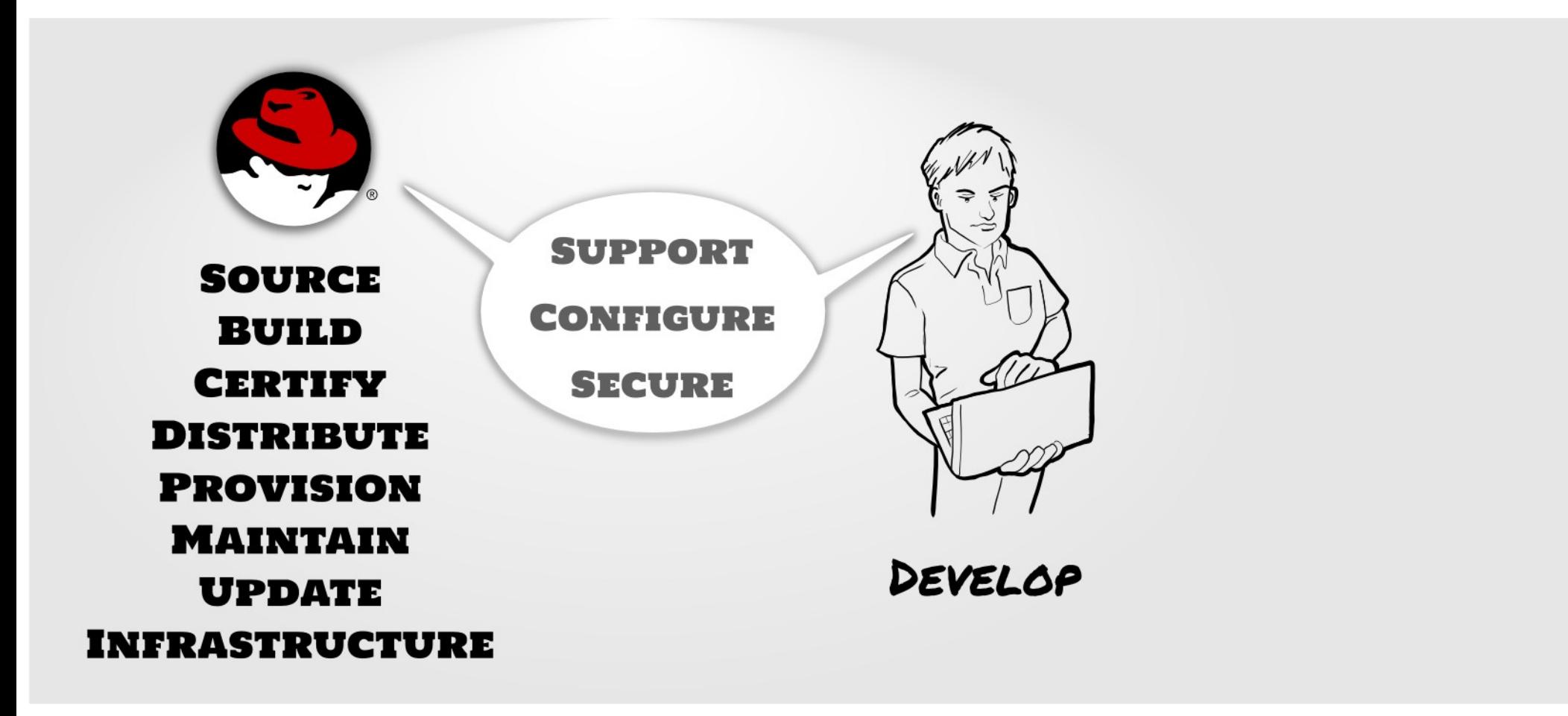

With OpenShift, Red Hat has taken all the complexity out of creating and deploying Web applications. All you have to do it worry about the code and the content. OpenShift takes care of all the rest.

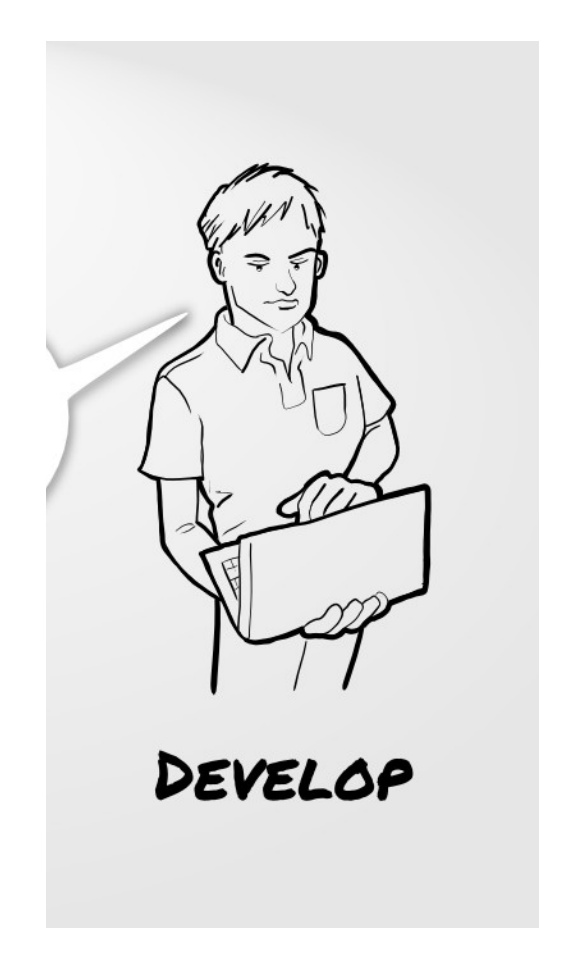

#### **You do what you do best. Leave the rest to us.**

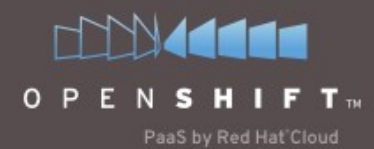

Sign up for the OpenShift Newsletter Tricks and Tips, Latest apps, Events and more

**Platform Overview** 

**Express** Flex Sign in

#### **EXPRESS**

Our shared cloud solution. Express is a free, cloud-based application platform for Java, Perl, PHP, Python, and Ruby applications. It's super-simple-your development environment is also your deployment environment: git push, and you're in the cloud!

#### Compare features ►

**FLEX** 

Community

Our dedicated cloud solution. Get more control over your apps, or move your existing applications to the cloud with ease! Flex is a dedicated cloud solution that provides everything you need to easily scale, provision, deploy, and monitor your applications.

Compare features ►

Sign in to OpenShift

#### **POWER**

Power is coming soon. Build your own clouds, on-site and off!

#### https://openshift.redhat.com/app/platform

# **DEMO**

The easiest way to show OpenShift is to demonstrate it. I will do two demonstartions. One for OpenShift Express. One for OpenShift Flex

# OpenShift Express

take the Express to quickly create your application

<http://drupal-yortnoswad.rhcloud.com/>

**Here are the steps I will be doing in my demonstation** # First get rid of my last demo application rhc-ctl-app -a drupal -c destroy rm -rf drupal/

# Create a new php based application rhc-create-app -a drupal -t php-5.3

# Now do some basic change to show how easy it is to change cd drupal/ vi php/index.php git commit -m "I made my mark" php/index.php git push

# OpenShift Express

take the Express to quickly create your application

<http://drupal-yortnoswad.rhcloud.com/> <https://github.com/openshift> <https://github.com/openshift/drupal-example>

#### **Here are the steps I will be doing in my demonstation**

# Now let's make this a drupal application # First we need a mysql database rhc-ctl-app -a drupal -e add-mysql-5.1

# And now we are putting in drupal git remote add upstream -m master git://github.com/openshift/drupal-example.git git pull -s recursive -X theirs upstream master git push

# OpenShift Express

take the Express to quickly create your application

<http://drupal-yortnoswad.rhcloud.com/>

**Here are the steps I will be doing in my demonstation** # I have a couple of themese that I want for my drupal instance # Go to the theme directory cd php/themes/

# Put in my themes tar xvfz ../../../theme/zen-7.x-3.1.tar.gz tar xvfz ../../../theme/mayo-7.x-1.1.tar.gz

# Tell git about my themes and push them up git add zen git add mayo git commit -a -m "adding themese" git push

### OpenShift Flex The Flexibility you need for Enterprise Applications

<http://hepix1047242611.prod.rhcloud.com/seam-booking/>

**The demonstation isn't really at that site. But I need some nice traffic patterns to really show off the OpenShift Flex console. So please go to that site and poke around a bit**

References: <https://openshift.redhat.com/> <https://openshift.redhat.com/app/platform> <http://drupal-yortnoswad.rhcloud.com/> <https://github.com/openshift> <https://github.com/openshift/drupal-example> <http://hepix1047242611.prod.rhcloud.com/seam-booking/>